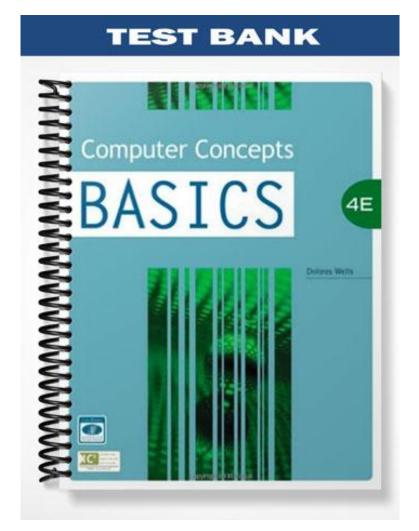

# **TRUE/FALSE**

1. The "information superhighway" refers to the Internet.

ANS: T PTS: 1 REF: 21

2. Computers on the Internet communicate with each other using a set of protocols known as TCP/IP or Transmission Control Protocol and Internet Protocol.

ANS: T PTS: 1 REF: 23

3. The first part of a URL address indicates the IP address or the domain name where the resource is located.

ANS: F PTS: 1 REF: 26

4. If you connect to the Internet through an organization such as a school or business, you probably are connecting through a wide area network.

ANS: F PTS: 1 REF: 27

5. In Internet Explorer, the title bar is at the top of the window and contains the name of the document.

ANS: T PTS: 1 REF: 29

6. The Command bar is located on the right side of the window below the menu bar.

ANS: T PTS: 1 REF: 31

7. AddressComplete keeps track of and saves previous entries you have made for Web addresses, forms, and passwords

ANS: F PTS: 1 REF: 32

8. If you find a site that you want to return to often, then you would add it to your Favorites list.

ANS: T PTS: 1 REF: 38

9. When you explore the Web, the pages are stored in temporary folders on your hard drive in your disk cache.

ANS: T PTS: 1 REF: 40

10. One way to identify a secure site is to check the status bar at the bottom of your Web browser. There you will see a small icon—usually a key.

ANS: F PTS: 1 REF: 40

## **MULTIPLE CHOICE**

| 1. | a. 1950s                                                                                                    | ternet ca  | an be traced to   | and the United States Department of Defense.<br>1970s |                                  |  |  |  |  |
|----|----------------------------------------------------------------------------------------------------|------------|-------------------|-------------------------------------------------------|----------------------------------|--|--|--|--|
|    | b. 1960s                                                                                                    |            |                   | d.                                                    | 1980s                            |  |  |  |  |
|    | ANS: B                                                                                                    | PTS:       | 1                 | REF:                                                  | 22                               |  |  |  |  |
| 2. | A is any computer directly connected to the network.                                                                                                    |            |                   |                                                       |                                  |  |  |  |  |
|    | a. host node                                                                                                    |            |                   |                                                       | host hub                         |  |  |  |  |
|    | b. server node                                                                                                    |            |                   | d.                                                    | server hub                       |  |  |  |  |
|    | ANS: A                                                                                                    | PTS:       | 1                 | REF:                                                  | 22                               |  |  |  |  |
| 3. | A computer is a                                                                                                    | a compi    | iter that you ac  | cess rei                                              | notely from your computer.       |  |  |  |  |
|    | a. host                                                                                                    | _          |                   |                                                       | client                           |  |  |  |  |
|    | b. wireless                                                                                                    |            |                   | d.                                                    | Web 2.0                          |  |  |  |  |
|    | ANS: A                                                                                                    | PTS:       | 1                 | REF:                                                  | 23                               |  |  |  |  |
| 4. | The identifies a                                                                                                    | site on    | the Internet.     |                                                       |                                  |  |  |  |  |
|    | a. server name                                                                                                    |            |                   |                                                       | Web page name                    |  |  |  |  |
|    | b. domain name                                                                                                    |            |                   | d.                                                    | FTP name                         |  |  |  |  |
|    | ANS: B                                                                                                    | PTS:       | 1                 | REF:                                                  | 24                               |  |  |  |  |
| 5. | is the protocol                                                                                                    | or stand   | lard that defines | s how p                                               | ages are transmitted on the Web. |  |  |  |  |
|    | a. HTML                                                                                                    |            |                   |                                                       | TCP/IP                           |  |  |  |  |
|    | b. URL                                                                                                    |            |                   | d.                                                    | НТТР                             |  |  |  |  |
|    | ANS: D                                                                                                    | PTS:       | 1                 | REF:                                                  | 24                               |  |  |  |  |
| 6. | The top-level domain                                                                                                    | n abbrev   | viation org refer | rs to                                                 |                                  |  |  |  |  |
|    | a. associations and                                                                                                    | organiz    | ations            | c.                                                    | network providers                |  |  |  |  |
|    | b. educational instit                                                                                                    | tutions    |                   | d.                                                    | commercial businesses            |  |  |  |  |
|    | ANS: A                                                                                                    | PTS:       | 1                 | REF:                                                  | 26                               |  |  |  |  |
| 7. | When on a LAN network, you connect to the Internet using a This is a special card inside your                                                                                                    |            |                   |                                                       |                                  |  |  |  |  |
|    | computer that allows                                                                                                    |            |                   | d.                                                    |                                  |  |  |  |  |
|    | a. NEC<br>b. NC                                                                                                    |            |                   |                                                       | NTC<br>NIC                       |  |  |  |  |
|    |                                                                                                    | DTTG       |                   |                                                       |                                  |  |  |  |  |
|    | ANS: D                                                                                                    | PTS:       | 1                 | REF:                                                  | 27                               |  |  |  |  |
| 8. | <ul> <li>The first step in connecting to the Internet is to locate any of the following EXCEPT</li> <li>a. Internet service provider (ISP)</li> <li>b. Web service provider (WSP)</li> <li>c. online service provider (OSP)</li> <li>d. wireless Internet service provider (WISP)</li> </ul> |            |                   |                                                       |                                  |  |  |  |  |
|    | ANS: B                                                                                                    | PTS:       | 1                 | REF:                                                  | 28                               |  |  |  |  |
| 9. | In Internet Explorer,                                                                                                    | the        | displays the a    |                                                       |                                  |  |  |  |  |
|    | <ul><li>a. Web viewer</li><li>b. document windo</li></ul>                                                                                                    | <b>W</b> / |                   | Web window<br>document viewer                         |                                  |  |  |  |  |
|    |                                                                                                    |            | 1                 |                                                       |                                  |  |  |  |  |
|    | ANS: B                                                                                                    | PTS:       | 1                 | REF:                                                  | 27                               |  |  |  |  |

| 10. | In Internet Explorer,<br>visit.<br>a. title                                                                  | the     | _ bar is where                                | -             | er the address or URL of the Web site you want to                                                       |  |  |  |
|-----|----------------------------------------------------------------------------------------------------|---------|-----------------------------------------------|---------------|----------------------------------------------------------------------------------------------------|--|--|--|
|     | b. address                                                                                                   |         |                                               |               | status                                                                                                  |  |  |  |
|     | ANS: B                                                                                                    | PTS:    | 1                                             | REF:          | 29                                                                                                    |  |  |  |
| 11. | The commands Cut,<br>Menu bar.                                                                               | Сору, І | Find on this Page are part of the menu on the |               |                                                                                                    |  |  |  |
|     | a. View                                                                                                    |         |                                               | c.            | Tools                                                                                                   |  |  |  |
|     | b. Edit                                                                                                    |         |                                               | d.            | Favorites                                                                                               |  |  |  |
|     | ANS: B                                                                                                    | PTS:    | 1                                             | REF:          | 32                                                                                                    |  |  |  |
| 12. | The button on the                                                                                            | he Con  | nmand bar displ                               | lays a n      | nenu of commands.                                                                                       |  |  |  |
|     | a. Tools                                                                                                    |         |                                               |               | Page                                                                                                    |  |  |  |
|     | b. help                                                                                                    |         |                                               | d.            | Feeds                                                                                                   |  |  |  |
|     | ANS: A                                                                                                    | PTS:    | 1                                             | REF:          | 32                                                                                                    |  |  |  |
| 13. | To change the defaul                                                                                         | t home  | page you use th                               | _ dialog box. |                                                                                                    |  |  |  |
|     | a. Phishing Filter                                                                                           |         |                                               |               | Manager Add-ons                                                                                         |  |  |  |
|     | b. Organize Favorit                                                                                          | es      |                                               | d.            | Internet Options                                                                                        |  |  |  |
|     | ANS: D                                                                                                    | PTS:    | 1                                             | REF:          | 35                                                                                                    |  |  |  |
| 14. | In Internet Explorer, the browser keeps track of your browsing history for a default number of days which is |         |                                               |               |                                                                                                    |  |  |  |
|     | a. 10                                                                                                    |         |                                               |               | 20                                                                                                    |  |  |  |
|     | b. 15                                                                                                    |         |                                               | d.            | 25                                                                                                    |  |  |  |
|     | ANS: C                                                                                                    | PTS:    | 1                                             | REF:          | 37                                                                                                    |  |  |  |
| 15. |                                                                                                    |         |                                               |               | and bar, and then click Internet Options to display<br>and then click the Delete button in the Browsing |  |  |  |
|     | a. General                                                                                                   |         |                                               | c.            | Options                                                                                                 |  |  |  |
|     | b. History                                                                                                   |         |                                               | d.            | Advanced                                                                                                |  |  |  |
|     | ANS: A                                                                                                    | PTS:    | 1                                             | REF:          | 38                                                                                                    |  |  |  |
| 16. | In Internet Explorer, the provides some control over what content can be viewed on the Internet.             |         |                                               |               |                                                                                                    |  |  |  |
|     | a. Content Advisor                                                                                           |         |                                               |               | Content Cop                                                                                             |  |  |  |
|     | b. Internet Advisor                                                                                          |         |                                               | d.            | Internet Cop                                                                                            |  |  |  |
|     | ANS: A                                                                                                    | PTS:    | 1                                             | REF:          | 39                                                                                                    |  |  |  |
|     | Please refer to the fig                                                                                      | ure bel | ow as you ansv                                | ver the       | following two questions.                                                                                |  |  |  |

FIGURE 2-1

|              | C                                 | m/download.jsp                          | 🔹 🔩 🗶 Live Search                             | Ą                        |
|--------------|-----------------------------------|-----------------------------------------|-----------------------------------------------|--------------------------|
|              | File Edit Wass Pavorites Tools Hi | la                                      |                                               | Links                    |
| Save As      | 👉 🦂 🕞 Free Games and Free Down    |                                         | 🖓 + 📉 + 🖶 +                                   | · · ·                    |
| dialog box   | un nomiliana antica               |                                         | OST KEVIEWED A TO 2                           |                          |
|              | 1-25 of 436 Games                 | 1-25   28-50   51-75   Last             | Mevs/Pager 25   50   75   All                 | 2012                     |
|              | Fashion Bobligge Age of Eme       | ald Great Secreta: Da Virtual Villagers | Burger Shop                                   |                          |
|              | NEWS CONTRACTOR                   |                                         | Rucaez                                        | AN <sup>®</sup> ULTIMATE |
|              |                                   | Save At                                 |                                               | ABLE PRIZES              |
|              |                                   | Carlos - Local Disk (Ci) + Games        |                                               | P                        |
| der on local | 0 0 0                             | 0                                       |                                               |                          |
| nputer       |                                   | 🖣 Organize 🔹 🎬 Views 👻 New Folder       |                                               | 🕐 or details             |
|              | Plant Jewel Quest                 | S Pavolite Lights                       | me Date modified Typ<br>This folder is empty. | 0755 (J/                 |
|              |                                   | Recently Changed                        |                                               |                          |
|              |                                   | Desktop                                 |                                               | cks                      |
| <b>F</b> 11  | PLANT TYCOON                      | Recent Places                           |                                               |                          |
| File name    | 00                                | Ecomputer     Pictures                  |                                               | d Tour                   |
|              | The Nightshift Build a fot        | More W                                  |                                               |                          |
|              | Number of Street                  |                                         |                                               | est                      |
|              |                                   | Ealders • Fil                           | m                                             |                          |
|              |                                   | File name burgershop                    |                                               | •                        |
|              |                                   | Save as type: HTML Document             |                                               |                          |
|              | 0 6 0                             | Hide Folders                            | Save Cancel                                   |                          |
|              | Turbo Subs Virtual Villag         |                                         | Craste or round                               | yönd 2                   |
| Save button  | Contraction of the second         |                                         | Controller O                                  | yond 25                  |

17. Referring to Figure 2-1, to save a downloaded file to your computer you open the \_\_\_\_\_ dialog box.a. Save As \_\_\_\_\_ c. Download

| а. | Save As | υ. | Download |
|----|---------|----|----------|
| b. | Save    | d. | Programs |
|    |         |    |          |

ANS: A PTS: 1 REF: 44

- 18. Referring to Figure 2-1, your downloaded file will download to \_\_\_\_\_.
  a. the folder you choose c. always My Documents
  b. always the desktop d. to My Favorites
  ANS: A PTS: 1 REF: 44
  19. A \_\_\_\_\_ is a discussion forum or a type of bulletin board.
  a. newsgroup c. bloggroup
  - b. chatgroup d. Webgroup

ANS: A PTS: 1 REF: 46

20. \_\_\_\_\_ uses a high-speed Internet connection instead of a regular (analog) telephone line.

| a. VoIP |               | c. ViP  |
|---------|---------------|---------|
| b. VoP  |               | d. VoPi |
| ANS: A  | <b>PTS:</b> 1 | REF: 46 |

### **CASE 2.1**

Mark is in charge of the IT department of a small manufacturing company. The President of the company has asked Mark to "show him the basics." Mark starts with a lesson regarding TCP/IP. Please answer the questions below.

- 21. Computers communicate with each other using TCP/IP. Mark explains that the IP protocol \_\_\_\_\_. a. works using FTP
  - b. works with the addressing scheme
  - c. establishes the connection between computers
  - d. works using VoIP

|     | ANS: B                                                                                                    | PTS:                                                                         | 1               | REF:                                            | 23                                              | TOP:      | Critical Thinking                |  |  |
|-----|----------------------------------------------------------------------------------------------------|------------------------------------------------------------------------------|-----------------|-------------------------------------------------|-------------------------------------------------|-----------|----------------------------------|--|--|
| 22. | Mark then explains t<br>a. using FTP<br>b. with the address<br>c. establishes the c<br>d. using VoIP                                                                                                    | ing sche                                                                     | eme             |                                                 |                                                 |           |                                  |  |  |
|     | ANS: C                                                                                                    | PTS:                                                                         | 1               | REF:                                            | 23                                              | TOP:      | Critical Thinking                |  |  |
|     | CASE 2.2                                                                                                    |                                                                              |                 |                                                 |                                                 |           |                                  |  |  |
|     | Madeline was teaching a group of senior citizens how to use the Internet to stay in touch with their families. She starts with a simple lesson about how computers communicate. Please answer the questions below. |                                                                              |                 |                                                 |                                                 |           |                                  |  |  |
| 23. | Madeline first show<br>a. unique address<br>b. routing number                                                                                                    | s her cla                                                                    | lss a URL and e | с.                                              | that this is the<br>common add<br>top level dom | ress      |                                  |  |  |
|     | ANS: A                                                                                                    | PTS:                                                                         | 1               | REF:                                            | 26                                              | TOP:      | Critical Thinking                |  |  |
| 24. | Madeline then expla<br>Wide Web works.<br>aNET<br>b. HTML                                                                                                    |                                                                              |                 | с.                                              | e there is a pro<br>HTTP<br>JAVA                | tocol th  | at controls how the World        |  |  |
|     | ANS: B                                                                                                    | PTS:                                                                         | 1               | REF:                                            | 27                                              | TOP:      | Critical Thinking                |  |  |
| СОМ | PLETION                                                                                                    |                                                                              |                 |                                                 |                                                 |           |                                  |  |  |
| 1.  | A                                                                                                    |                                                                              | is a software p | program                                         | that provides                                   | a graph   | ical interface for the Internet. |  |  |
|     | ANS: browser                                                                                                    |                                                                              |                 |                                                 |                                                 |           |                                  |  |  |
|     | PTS: 1                                                                                                    | REF:                                                                         | 22              |                                                 |                                                 |           |                                  |  |  |
| 2.  | Web 2.0 is also calle<br>modify the content.                                                                                                    | ed the                                                                       |                 |                                                 | _ Web, and refe                                 | ers to W  | Veb sites where users can        |  |  |
|     | ANS: participatory                                                                                                    |                                                                              |                 |                                                 |                                                 |           |                                  |  |  |
|     | PTS: 1                                                                                                    | REF:                                                                         | 25              |                                                 |                                                 |           |                                  |  |  |
| 3.  | designated as the ho                                                                                                    | is a new browser feature.<br>gnated as the home page opens in the first tab. |                 | . When you start the browser, the page you have |                                                 |           |                                  |  |  |
|     | ANS: Tabbed browsing                                                                                                    |                                                                              |                 |                                                 |                                                 |           |                                  |  |  |
|     | PTS: 1                                                                                                    | REF:                                                                         | 28              |                                                 |                                                 |           |                                  |  |  |
| 4.  | In Internet Explorer, start your browser.                                                                                                    | , the                                                                        |                 | ]                                               | page is the first                               | t page tl | hat is displayed when you        |  |  |
|     |                                                                                                    |                                                                              |                 |                                                 |                                                 |           |                                  |  |  |

ANS: home

PTS: 1 REF: 35

5. Internet Explorer has a special feature called \_\_\_\_\_\_ that makes it easy for you to locate your desired information quickly. You type a common term in the Address bar and press the Enter key.

ANS: AutoSearch

PTS: 1 REF: 36

#### **MODIFIED TRUE/FALSE**

1. A <u>markup language</u> is a standard format for transferring data between two devices.

ANS: F, protocol

PTS: 1 REF: 23

2. A <u>Web server</u> is a computer that delivers, or serves up, Web pages. \_\_\_\_\_

ANS: T PTS: 1 REF: 25

3. Hypertext is a text-based link to other text-based documents and often referred to as a link, which is short for Weblink.

ANS: F, hyperlink

PTS: 1 REF: 27

4. In the Internet Explorer window, the <u>Refresh</u> Tabs button locates a previous site or closes sites.

ANS: F, Quick

PTS: 1 REF: 29

5. In Internet Explorer, if you want to return to a Web page you found last week, and you cannot remember the URL, then you can use the <u>History</u> button to locate the site.

ANS: T PTS: 1 REF: 37

### MATCHING

Please identify the letter of the choice that best matches the numbered definitions below.

- a. Address bar
- b. link
- c. Web 2.0

- d. Web server
- e. Web page
- 1. Ordinary text page that is coded with HTML markup tags and then displayed within a browser
- 2. Where you enter the address or URL of the Web site you want to visit
- 3. Also called the participatory Web
- 4. Hypertext is a text-based link to other text-based documents and often referred to as a \_\_\_\_\_
- 5. A computer that delivers, or serves up, Web pages

| 1. | ANS: | E | PTS: | 1 | REF: | 27 |
|----|------|---|------|---|------|----|
| 2. | ANS: | А | PTS: | 1 | REF: | 30 |
| 3. | ANS: | С | PTS: | 1 | REF: | 25 |
| 4. | ANS: | В | PTS: | 1 | REF: | 27 |
| 5. | ANS: | D | PTS: | 1 | REF: | 25 |

# ESSAY

1. Please define the following "bars" found in Internet Explorer: Address bar, Command bar, Menu bar, Scroll bar, Status bar, and Title bar.

## ANS:

<u>Address bar:</u> Contains the URL or address of the active Web page; also, where you type the location for the Web page you want to visit.

<u>Command bar</u>: A horizontal toolbar located on the right side of the window; provides a selection of options used to execute common commands.

<u>Menu bar:</u> Lists menu commands if you select the option to display the menu bar.

<u>Scroll bar</u>: Lets you scroll vertically or horizontally if the Web page is too long or too wide to fit within one screen.

<u>Status bar</u>: Located at the bottom of the browser; shows the progress of Web page transactions. <u>Title bar</u>: The bar on top of the window that contains the name of the document.

PTS: 1 REF: 29 TOP: Critical Thinking